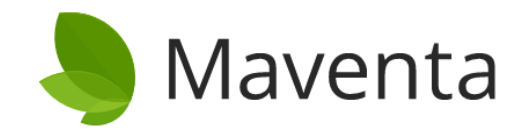

# Maventaverkkolaskutus

# Palvelukuvaus

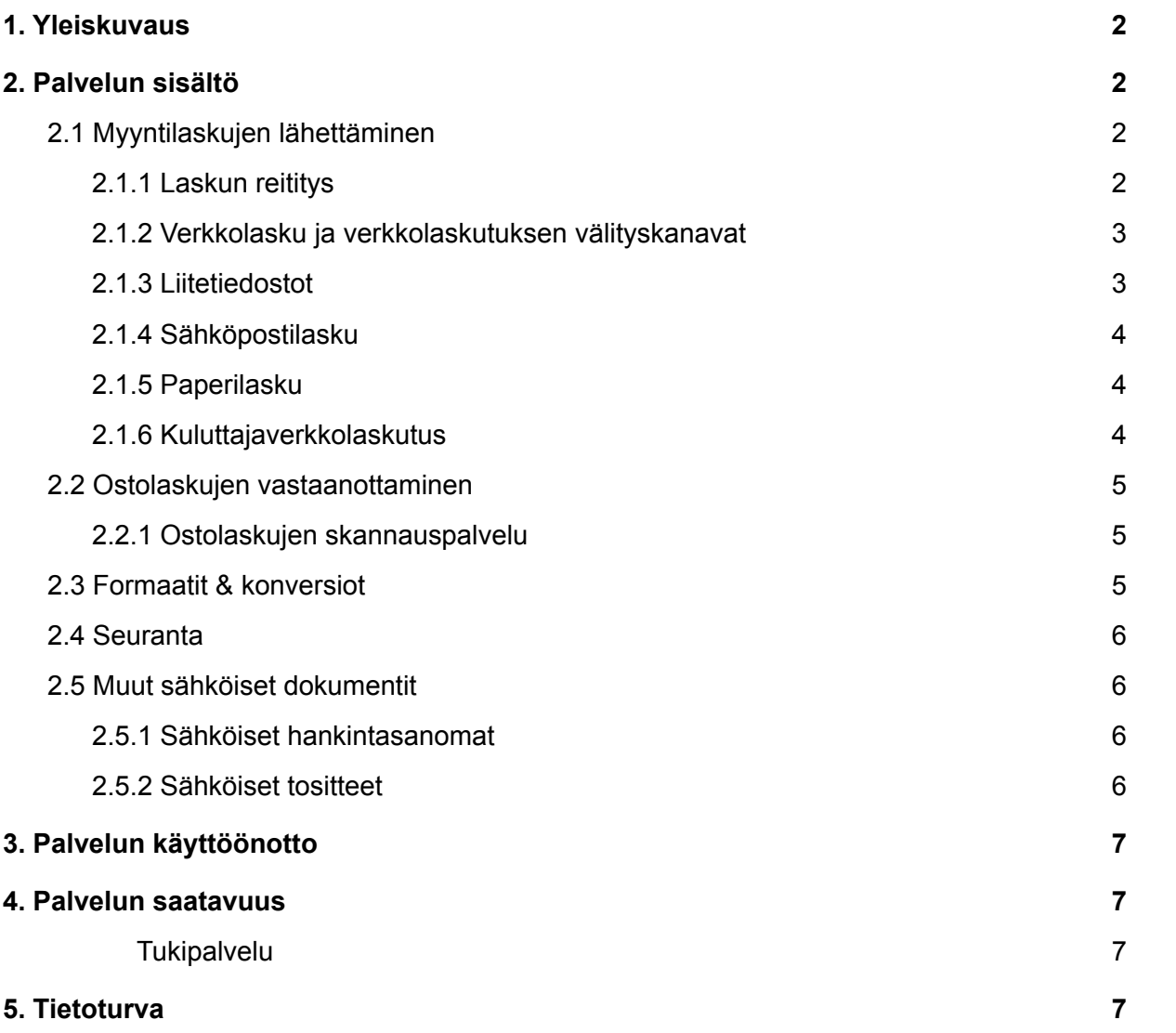

# <span id="page-2-0"></span>1. Yleiskuvaus

Maventan verkkolaskutus mahdollistaa laskutuksen sähköistämisen. Verkkolaskujen avulla yritys pystyy siirtymään pois manuaalisista laskutusprosesseista ja säästämään laskujen lähetys- ja vastaanottokuluissa. Maventa Verkkolaskutuspalvelu pitää sisällään sähköiset myynti- ja ostolaskut, tulostus- ja skannauspalvelut ja kuluttajaverkkolaskutuksen ratkaisut. Laskujen välityksen lisäksi voit automatisoida Maventan avulla myös tilaus- ja toimitusprosessejasi käyttämällä sähköisiä hankintasanomia sekä aktivoida erikseen lisäpalveluita kuten esimerkiksi Maventa Reskontravahdin.

# <span id="page-2-1"></span>2. Palvelun sisältö

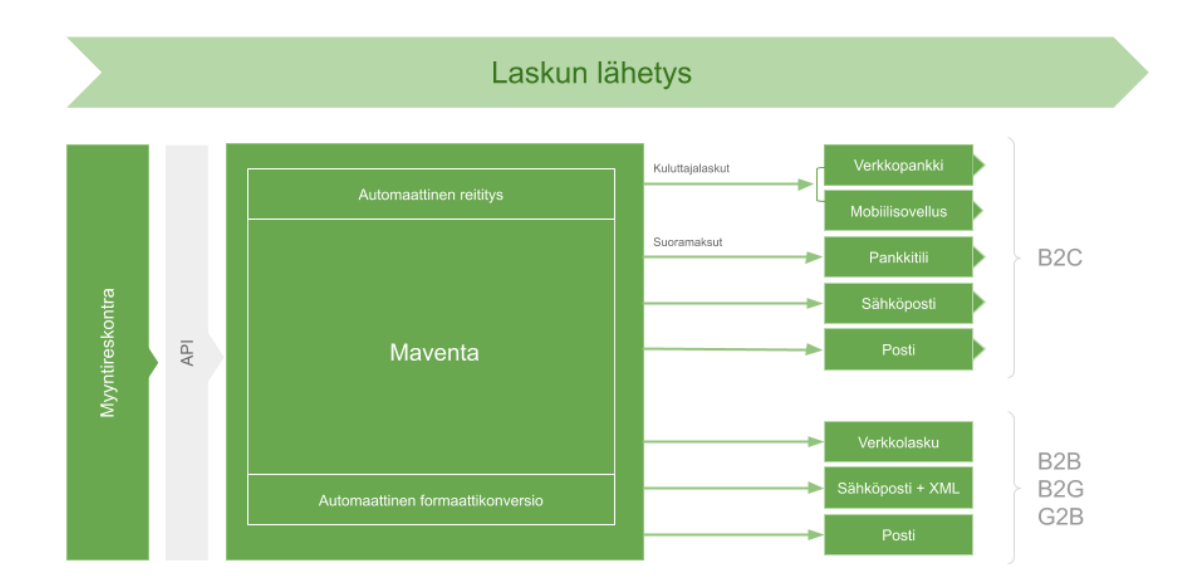

## <span id="page-2-2"></span>**2.1 Myyntilaskujen lähettäminen**

Kuva: Laskun lähetys.

Lähettäjä tuottaa omasta järjestelmästään aineiston sekä siihen mahdollisesti liittyvät liitetiedostot ja lähettää ne webservice-rajapinnan yli Maventaan. Mikäli myyntilaskuja lähettäessä lähetetty tiedosto ei sisällä laskun kuvaa ja lähetyskanava vaatii sen, niin Maventa luo laskun kuvan automaattisesti lähetetyn myyntilaskuaineiston perusteella.

## <span id="page-2-3"></span>2.1.1 Laskun reititys

Maventan verkko etsii nopeimman, kustannustehokkaimman ja turvallisimman reitin laskullesi. Lasku välittyy aina ensisijaisesti verkkolaskuna, ellei asiakas erikseen määritä muuta välitystapaa. Mikäli verkkolaskun toimittaminen ei ole mahdollista, Maventa-lasku toimitetaan sähköposti-ilmoituksella tai

kirjeitse mikäli nämä tavat ovat hyväksyttyinä tilin asetuksissa. Käyttäjänä sinun ei tarvitse huolehtia laskun välitystavasta.

Maventan laskujen reititys toimii oletusarvoisesti seuraavassa järjestyksessä:

- 1. Verkkolasku
- 2. Sähköpostilasku
- 3. Paperilasku

Jos laskun lähettäjä on antanut sekä verkkolaskuosoitteen että operaattoritunnuksen, lähetetään lasku verkkolaskuna ko. verkkolaskuosoitteeseen. Mikäli laskulla oleva verkkolaskuosoite puuttuu tai ei löydy Maventan reititystiedoista, Maventan järjestelmä valitsee automaattisesti vaihtoehtoisen tavan toimittaa laskun. Asiakkaat voivat valita yritykselleen sallitut toimitustavat.

## <span id="page-3-0"></span>2.1.2 Verkkolasku ja verkkolaskutuksen välityskanavat

Verkkolasku on XML muotoinen dokumentti, jossa voi olla liitteenä PDF-tiedostoja sekä muita formaattien hyväksymiä tiedostomuotoja. Mahdollinen laskun kuva ja liitteet ovat varsinaista laskua (XML) täydentäviä dokumentteja.

Maventa välittää verkkolaskuja ja muita elektronisia sanomia useassa eri välityskanavissa. Pääasiallisia kanavia ovat operaattorien väliset suorat yhteydet Suomessa ja kansainvälisesti sekä Suomen ja eri maiden pankit ja muut kansainväliset verkot, kuten Peppol, joka toimii palveluntarjoajien yhteyspisteiden (AP) kautta. Lisätietoa Peppol verkosta [\(https://peppol.eu/\)](https://peppol.eu/) ja peppol@visma.com.

Maventalla on palveluntarjoajana oikeus suorittaa eri verkoissa tarvittavat palvelut mukaan lukien Peppol -tietosarjatyyppien (Peppol Dataset Types) vastaanottamisen ja/tai siirron Loppukäyttäjien puolesta ja heidän hyödykseen;

- Loppukäyttäjä on täysin vastuussa vaihdettujen tietoaineistojen liiketoiminnallisesta sisällöstä sekä niiden asiaankuuluvan lainsäädännön noudattamisesta ja kaikista niiden aiheuttamista liiketoiminnallisista sitoumuksista

- Loppukäyttäjän pääsy verkkoihin tullaan estämään, mikäli tämän toiminnassa havaitaan vilpillistä menettelyä, roskapostitusta tai muuta rikollista toimintaa.

## <span id="page-3-1"></span>2.1.3 Liitetiedostot

Voit lähettää liitetiedostoja verkko- ja sähköpostilaskujen mukana.

Maventa Palvelussa ei ole rajoitusta liitteiden koon puolesta. Joillakin vastaanottajien operaattoreilla on kuitenkin kokorajoituksia (esim. 5 MB) Mikäli lähetät tätä suurempia liitetiedostoja on riski, että tiedosto hylätään vastaanottajalla.

Sähköpostien liitetiedostoissa yli 5 MB:n liitetiedostoja ei upoteta sähköpostiin, vaan vastaanottaja pääsee niihin käsiksi sähköpostissa olevan linkin kautta. Pienemmät tiedostot upotetaan sähköpostiin, mikäli sähköpostiasetuksiin on määritelty laskun lähettäminen liitteenä.

Maventasta lähetettäessä liitteillä ei ole enimmäismäärää. Liitteen nimessä saa olla vain kirjaimet a-z, numerot 1-9, sekä merkit . ja \_ eli tiedoston nimessä ei saa esiintyä välilyöntejä, erikoismerkkejä, eikä kirjaimia å,ä,ö. Tiedostonimen pituus saa olla max. 50 merkkiä.

EU-normin mukaisia liitteitä ovat \*.pdf, \*.csv, \*.jpg, \*.png ja \*.xlsx.

Lisäksi Maventassa sallitut liitetiedostotyypit ovat \*.pdf; \*.doc; \*.xls; \*.tif; \*.jpg; \*.gif; \*.txt; \*.xsl; \*.html; \*.htm. Huomioithan, että vaikka Maventa tukee liitetiedostotyyppiä, toimitustapa tai käytetty laskuformaatti voi rajoittaa käyttöä.

**Pankkiverkon teknisistä rajoitteista johtuen pankkiverkkoon ei mene laskun kuvaa, eikä sinne voida lähettää liitetiedostoja.** Jos vastaanottajan verkko ei tue liitetiedostoja, niin Maventa poistaa automaattisesti liitetiedostot verkkolaskulta, mutta liittää verkkolaskutiedostoon uniikin linkin, jota klikkaamalla vastaanottaja voi käydä noutamassa liitetiedostot Maventan laskujen esilläpitopalvelusta.

## <span id="page-4-0"></span>2.1.4 Sähköpostilasku

Maventa-tilillä voit määritellä voiko lasku lähteä sähköpostitse, ja millä tavalla lähetys tapahtuu. Sähköpostilaskut voidaan lähettää PDF-liitteellä, latauslinkillä tai hyväksy/hylkää valinnalla.

## <span id="page-4-1"></span>2.1.5 Paperilasku

Tulostuspalvelun kautta lähetettävät paperilaskut, jotka ovat saapuneet Maventaan ennen klo 24:00 menevät samana yönä tulostukseen ja seuraavana arkiaamuna postiin.

Postin mukaan Priority luokan kirjeet jaetaan vastaanottajille pääsääntöisesti postitusta seuraavana arkipäivänä ja Economy luokan kirjeet jaetaan vastaanottajille pääsääntöisesti toisena arkipäivänä postituksesta. Varmistaakseen, että asiakas saa Priority luokan lähetyksissä nopeimman mahdollisen jakelunopeuden, Maventalla on oikeus vaihtaa asiakkaan lähetyksen postiluokkaa Prioritystä Economyyn.

## <span id="page-4-2"></span>2.1.6 Kuluttajaverkkolaskutus

Maventan kautta on mahdollista lähettää myös kuluttajille sähköisessä muodossa olevia verkkolaskuja. Kuluttaja voi halutessaan saada verkkolaskut verkkopankkiin tai tuettuun mobiilisovellukseen. Suomessa palveluun sisältyy laskuttajailmoitusten ja vastaanottoilmoitusten välittäminen.

### <span id="page-5-0"></span>**2.2 Ostolaskujen vastaanottaminen**

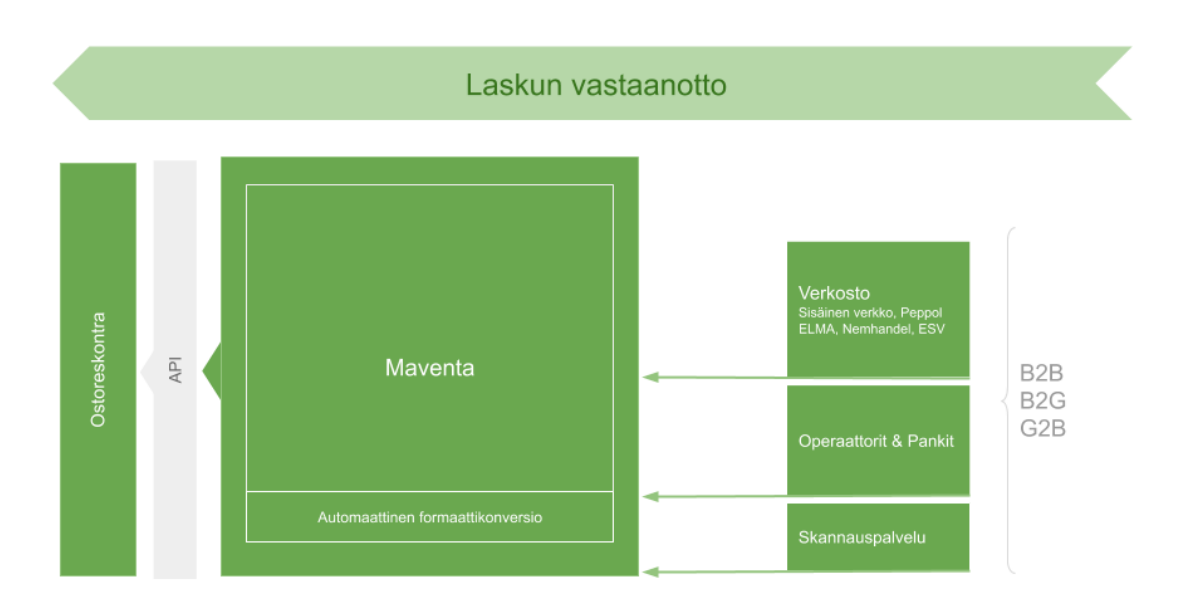

#### Kuva: Laskun vastaanotto.

Avaamalla Maventa-tilin saat verkkolaskujen vastaanottomahdollisuuden. Vastaanotetut ostolaskut välittyvät yrityksen taloushallinto-ohjelmistoon Maventan webservice-rajapinnan kautta. Maventa vastaanottaa verkkolaskut taloushallinto-ohjelmistoista, toisilta verkkolaskuoperaattoreilta tai pankkioperaattoreilta ja konvertoi ostolaskut automaattisesti asiakkaan valitsemaan formaattiin.

Yrityksesi verkkolaskuosoite lisätään automaattisesti [verkkolaskuosoitteistoon](https://verkkolaskuosoite.fi/client/index.html) ja muihin verkkolaskuverkoston osoitepalveluihin.

## <span id="page-5-1"></span>2.2.1 Ostolaskujen skannauspalvelu

Skannauspalvelun avulla myös paperilla ja sähköpostilla tulevat ostolaskut saadaan muutettua sähköisiksi verkkolaskuiksi. Palvelun avulla pystyy yhdistämään paperi-, sähköposti- ja verkkolaskujen vastaanoton, jolloin yritys pääsee kokonaan eroon paperilaskuista. Yritys avaa skannitilin ja pyytää niitä toimittajia, joilla ei ole vielä verkkolaskuja käytössään lähettämään laskut yrityksen skannausosoitteeseen. Maventa luo automaattisesti yrityksen skannausosoitteet sähköposti- ja paperilaskujen vastaanottoa varten.

Palvelu toimii siten, että skannauspalveluun saapuvat paperi- ja pdf-laskut skannataan ja niistä tulkitaan alla mainitut perustiedot, joiden avulla luodaan verkkolasku.

Perustietoja ovat laskun tyyppi, laskun numero, päiväys, eräpäivä, verollinen summa, ALV summa, viitenumero, viitteenne, sarjanro, lähettäjän Y-tunnus, lähettäjän nimi, IBAN-tilinumero ja valuutta.

Skannatun laskun tiedot ja kuva siirtyvät yrityksesi taloushallinto-ohjelmistoon samalla tavalla kuin verkkolaskujen vastaanottaminen, eli Maventan webservice-rajapinnan välityksellä.

#### <span id="page-5-2"></span>**2.3 Formaatit & konversiot**

Maventa tukee laajasti sähköisen laskutuksen eri [formaatteja.](https://documentation.maventa.com/integration-guide/#sending-supported-xml-formats) Maventa muuttaa laskut automaattisesti verkkolaskuformaatista toiseen. Riittää, että taloushallinto-ohjelmisto pystyy käsittelemään jotain [API](https://documentation.maventa.com/integration-guide/#sending-supported-xml-formats) [dokumentaatiossa](https://documentation.maventa.com/integration-guide/#sending-supported-xml-formats) listatuista verkkolaskuformaateista, Maventa hoitaa loput.

## <span id="page-6-0"></span>**2.4 Seuranta**

Maventan avulla varmistat, että yrityksesi kaikki laskut ovat saatavilla samassa paikassa joustavasti ja turvallisesti. Kaikista tapahtumista jää loki, jota voit tarkastella taloushallinto-ohjelman tai Maventa-tilin avulla.

Laskun tila voidaan tarkistaa taloushallinto-ohjelmastasi tai Maventa-tililtä. Mikäli laskun toimitus on epäonnistunut, on laskun tilan kohdalla Virhe. Lisäksi epäonnistuneesta laskun lähetyksestä lähetetään lähettäjälle virheviesti, mikäli virheviestit on kytketty päälle. Muussa tapauksessa lasku on toimitettu onnistuneesti, ja lähetystapa näkyy laskun Lähetystapa-kohdassa.

Lisätietoa laskun tilan seurannasta saat tarvittaessa taloushallinto-ohjelmasi toimittajalta.

Maventa-tilillä voit myös hakea ja tarkastella saapuneita ja lähetettyjä laskuja.

### <span id="page-6-1"></span>**2.5 Muut sähköiset dokumentit**

Maventan avulla välität liiketoiminnan sähköiset sanomat tuoteluetteloista rahtikirjaan.

## <span id="page-6-2"></span>2.5.1 Sähköiset hankintasanomat

Maventa toimittaa tilaus- ja toimitusprosesseihin liittyviä sähköisiä hankintasanomia Peppol verkon kautta. Välitettäviin sanomiin kuuluvat tällä hetkellä

- Tuoteluettelo ja -vahvistus
- Tilaus ja -vahvistus
- Lähetysluettelo / rahtikirja

Välitettävien dokumenttityyppien lista voi päivittyä kun uusia dokumenttityyppejä otetaan mukaan [Peppol](http://peppol.eu/) [verkkoon.](http://peppol.eu/) Tilaus ja toimitus-sanomille ei tehdä konversioita formaattien välillä vaan niiden pitää olla jo lähetettäessä Peppol verkossa hyväksyttäviä formaatteja. Voit lukea lisää sähköisistä hankintasanomista ja niiden käytöstä [Valtiokonttorin sivuilta.](https://www.valtiokonttori.fi/palvelut/julkishallinnon-palvelut/valtion-konsernipalvelut/reaaliaikatalous/#hankintasanomat_hankintasanomien-digitalisaatio-edellytys-suomalaisten-yritysten-kilpailukyvylle)

Hankintasanomille ei ole tällä hetkellä vaihtoehtoisia reittejä, kuten sähköposti tai tulostuspalvelu, vaan ne toimitetaan ainoastaan Peppol verkon kautta määritellylle vastaanottajalle.

## <span id="page-6-3"></span>2.5.2 Sähköiset tositteet

Maventan kautta on mahdollista lähettää sähköisten laskujen ja hankintasanomien lisäksi myös muita dokumentteja, kuten tositteet, sähköisessä muodossa. Näiden lähetys vaatii soveltuvan applikaation.

# <span id="page-7-0"></span>3. Palvelun käyttöönotto

Maventa palvelu voidaan ottaa käyttöön Maventa kumppanin kautta, suoraan ohjelmistostasi tai osoitteessa: <https://maventa.fi/>. Maventa-tilin avaaminen on maksutonta ja vie n. 10-15 minuuttia.

Jos ohjelmistoasi ei ole vielä suoraan kytketty Maventaan, voit rakentaa integraation hyödyntäen Maventan avointa API-rajapintaa tai käyttää laskujen siirtämiseen Maventa Connector yhteysohjelmaa.

Maventa-tilin asetukset voit määritellä suoraan ohjelmistossasi tai Maventa-tilillä.

Jotta yritys pystyy lähettämään ja/tai vastaanottamaan verkkolaskuja myös tahoille/tahoilta, jotka käyttävät pankkioperaattoria laskujen lähetykseen ja/tai vastaanottoon, yrityksellä täytyy olla [pankkiverkkoyhteys](https://support.maventa.fi/fi/support/solutions/folders/77000310404) aktivoituna.

## <span id="page-7-1"></span>4. Palvelun saatavuus

Maventa Palvelu on käytettävissä 24/7/365. Toimittaja voi suorittaa palvelun ohjelmiston päivitys-, muutostai huoltotoimenpiteitä. Palveluun tehtävät päivitykset tehdään pääsääntöisesti taustalla, Palvelun siitä häiriintymättä.

## <span id="page-7-2"></span>Tukipalvelu

Ongelmatilanteissa otetaan ensisijaisesti yhteyttä taloushallinto-ohjelmistosi tukipalveluun.

Maventan asiakaspalvelu palvelee chatissa ma-pe klo 9-16.

## <span id="page-7-3"></span>5. Tietoturva

Taloushallintojärjestelmän ja Maventan välillä on salattu HTTPS yhteys, jossa käytetään SHA-256 varmistettua sertifikaattia ja TLS 1.2 salausprotokollaa.

Autentikointi taloushallintojärjestelmän, asiakkaan ja Maventan välillä tehdään API avaimilla. Taloushallintojärjestelmä sekä asiakkaan käyttäjä että asiakasyritys yksilöidään API-avaimien avulla. Maventan käyttöliittymää käytettäessä liikennöinti on suojattu samalla tavoin kuin taloushallintojärjestelmän ja Maventan välinen liikenne. Käyttöliittymän autentikointiin käytetään Visma Connect Palvelua.

Visman tietoturvaprosessi on ISO 9001 ja ISO 27001 sertifioitu ja Maventa käyttää kyseisiä prosesseja. Tarkempaa tietoa Visman tietoturvaprosesseista löydät [täältä.](https://www.visma.com/trust-centre/security/)